## **BAB V**

### **IMPLEMENTASI DAN PENGUJIAN SISTEM**

#### **5.1 HASIL IMPLEMENTASI**

Implementasi merupakan hasil dari tampilan rancangan yang telah di desain berdasarkan menu-menu dan *form* yang telah dirancang pada bab sebelumnya. Adapun implementasinya yang telah dirancang antara lain sebagai berikut:

1. Hasil Rancangan *Form Login*

Berikut ini adalah tampilan dari halaman login. Bagi *User* yang telah mendaftar di aplikasi Berkesan WO wajib mengisikan *email* dan *password* yang telah di daftarkan saat registrasi. Tampilan halaman login ini dapat dilihat pada gambar 5.1

Ber\_kesan WO

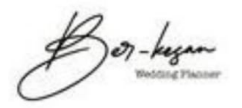

# **Selamat Datang**

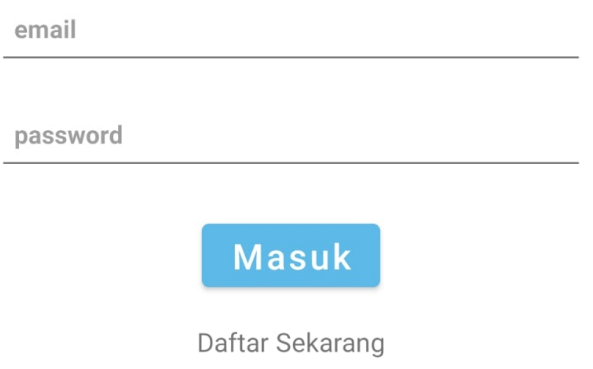

## **Gambar 5. 1 Tampilan** *Login*

2. Hasil Rancangan Tampilan Registrasi

Berikut ini adalah tampilan dari halaman registari, yang dapat digunakan oleh *User* yang belum memiliki akun untuk membuat akun aplikasi Berkesan WO dengan mengisikan atribut seperti *Username*, *email*, dan

## *password*. Tampilan halaman register *User* dapat dilihat pada gambar 5.2

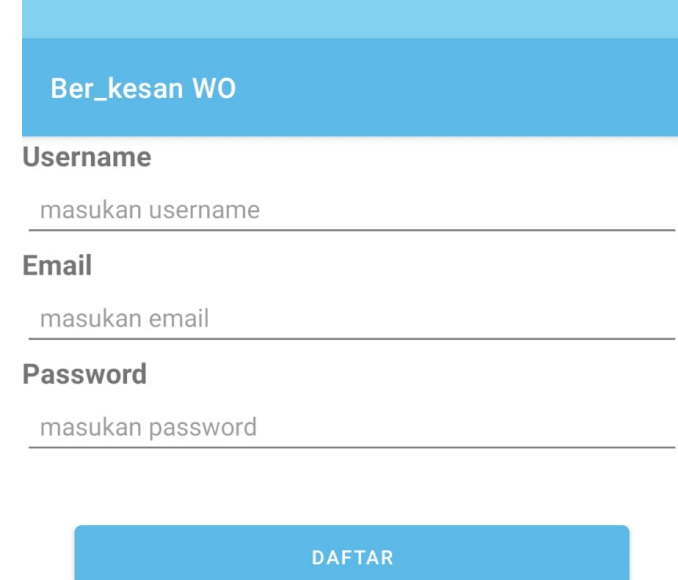

## **Gambar 5. 2 Tampilan Registrasi**

3. Hasil Rancangan Tampilan Menu utama admin

Berikut ini adalah tampilan menu utama admin yang ada pada aplikasi Berkesan WO. Di menu utama admin terdapat tiga menu yang dapat di akses

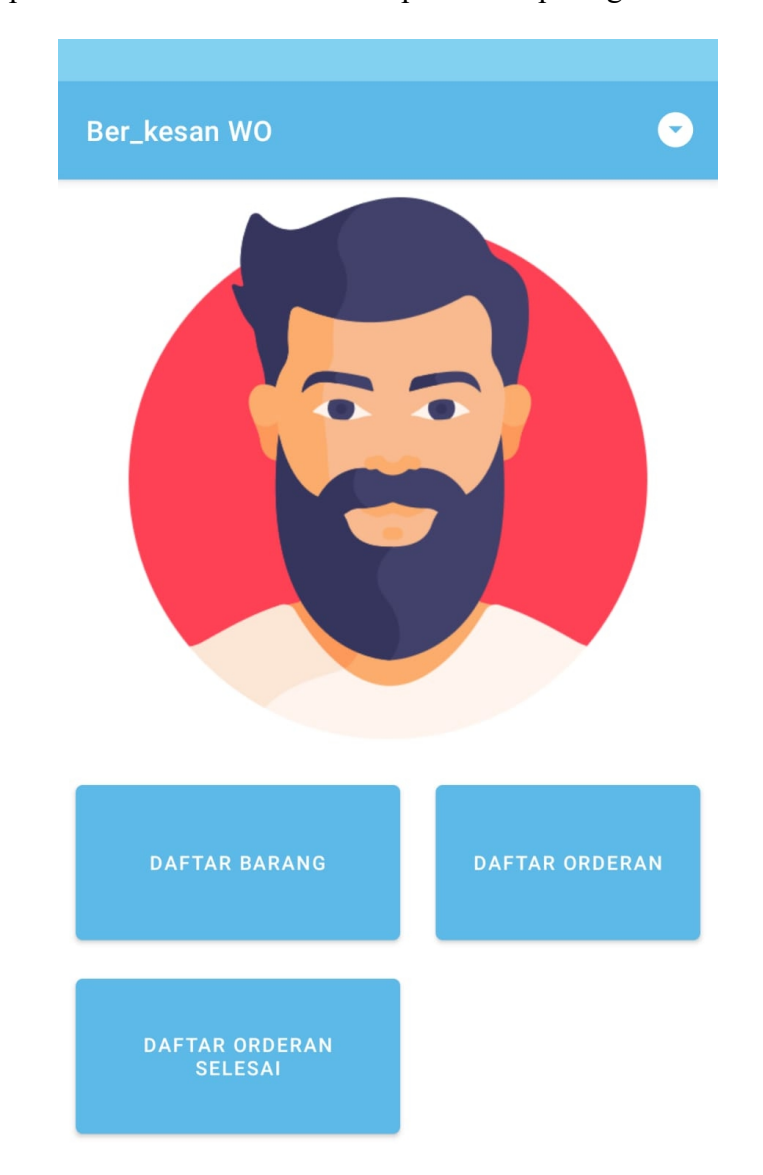

oleh admin yaitu menu daftar barang, daftar orderan, daftar orderan selesai. Tampilan halaman utama admin dapat dilihat pada gambar 5.3

## **Gambar 5. 3 Tampilan Menu Utama Admin**

4. Hasil Rancangan Daftar Barang Admin

Berikut adalah tampilan halaman daftar barang admin yang ada pada aplikasi

Berkesan WO. Di menu ini admin dapat menambahkan, menghapus dan mengubah barang. Tampilan halaman daftar barang admin dapat dilihat pada gambar 5.4

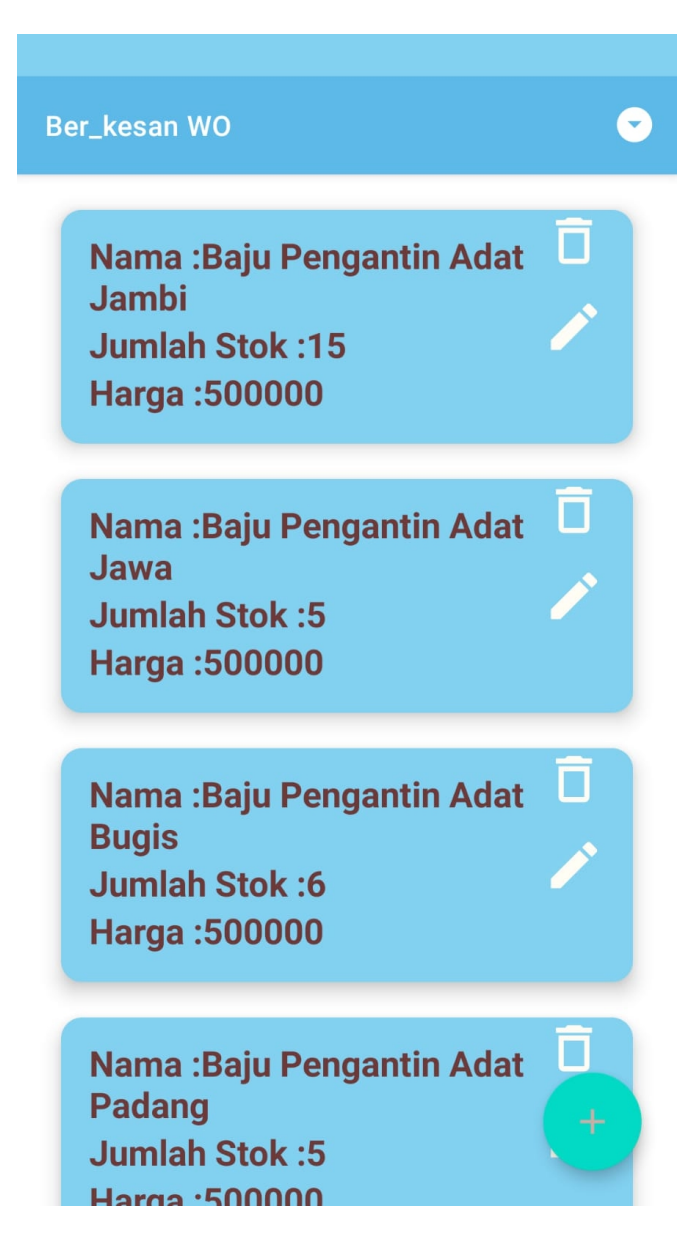

**Gambar 5. 4**

5. Hasil Rancangan Tambah Data Barang Admin

Berikut adalah tampilan halaman data barang admin yang ada pada aplikasi Berkesan WO. Jika admin ingin menambahkan barang baru maka admin harus mengisi atribut yang dibutuhkan. Tampilan halaman data barang admin dapat dilihat pada gambar 5.5

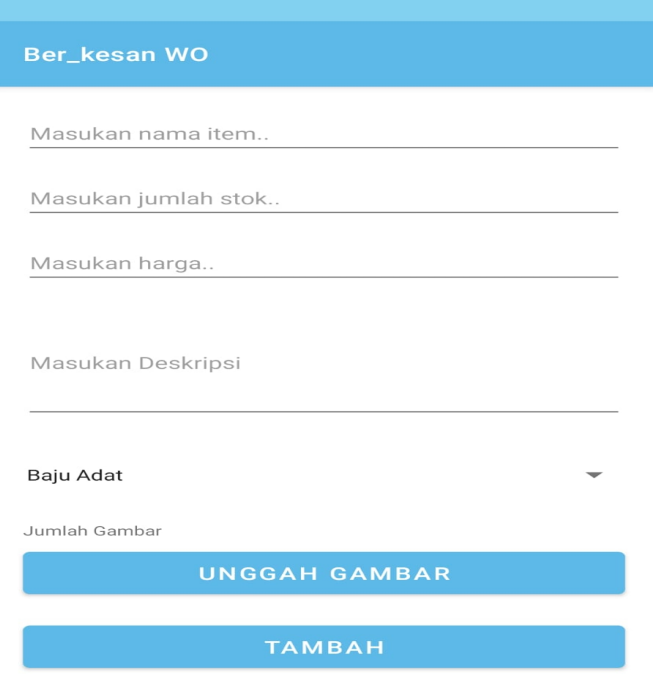

#### **Gambar 5. 5**

6. Hasil Rancangan Daftar Sewa Admin

Berikut adalah tampilan halaman daftar sewa admin. Di sini admin dapat melihat daftar sewa yang telah diterima dan masih diusulkan. Tampilan halaman daftar sewa admin dapat dilihat pada gambar 5.6

## Ber\_kesan WO

Nama:t Email:erick@gmail.com **Status :selesai** 2022/1/9 s/d:2022/1/10 **Barang: Baju Pengantin Adat Jambi** 

Nama:a

Email:naufal10@gmail.com **Status :selesai** 2022/1/21 s/d:2022/1/22 **Barang: Tenda Balon Variasi** 

Nama:naufal00 Email:naufal99@gmail.com **Status :selesai** 2022/1/22 s/d:2022/1/25 **Barang: Tenda Balon Variasi** 

#### **Gambar 5. 6**

#### 7. Hasil Rancangan Konfirmasi Sewa Admin

Berikut adalah tampilan halaman konfirmasi sewa admin pada aplikasi Berkesan WO. Jika admin ingin menerima pesanan maka admin harus mengklik tombol terima dan status pesanan akan terubah menjadi terima, jika pesanan telah dijalankan oleh admin maka admin dapat mengubah status pesanan menjadi selesai. Tampilan halaman konfirmasi sewa admin dapat dilihat pada gambar 5.7

#### Ber\_kesan WO

Nama:t Email:erick@gmail.com **Status :selesai** 2022/1/9 s/d:2022/1/10 **Barang: Baju Pengantin Adat Jambi** 

Nama:a Email:naufal10@gmail.com **Status :selesai** 2022/1/21 s/d:2022/1/22 **Barang: Tenda Balon Variasi** 

Nama:naufal00 Email:naufal99@gmail.com **Status :selesai** 2022/1/22 s/d:2022/1/25 **Barang: Tenda Balon Variasi** 

**Gambar 5. 7**

8. Hasil Rancangan Tampilan Awal *User*

Berikut adalah tampilan halaman awal *User* pada aplikasi Berkesan WO. Di halaman ini *User* dapat melihat daftar barang apa saja yang dapat di sewa, jika *User* ingin melihat info dari barang *User* harus mengklik tombol barang yang ingin dilihat. Tampilan halaman awal *User* dapat dilihat pada gambar 5.8

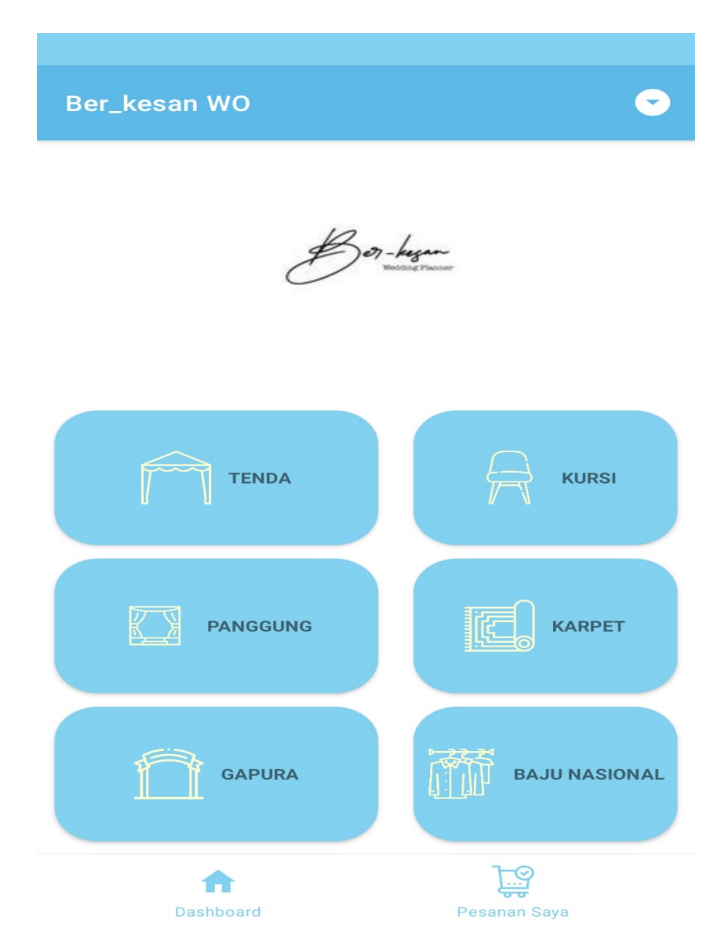

**Gambar 5. 8**

9. Hasil Rancangan Sewa Barang *User*

Berikut adalah tampilan halaman sewa barang *User*, dihalaman ini terdapat beberapa atribut seperti nama barang, stok barang, harga barang, dan fotofoto dari barang. Jika *User* ingin menyewa barang tersebut maka *User* dapat mengklik tombol pesan. Tampilan halaman sewa barang *User* dapat dilihat pada gambar 5.9

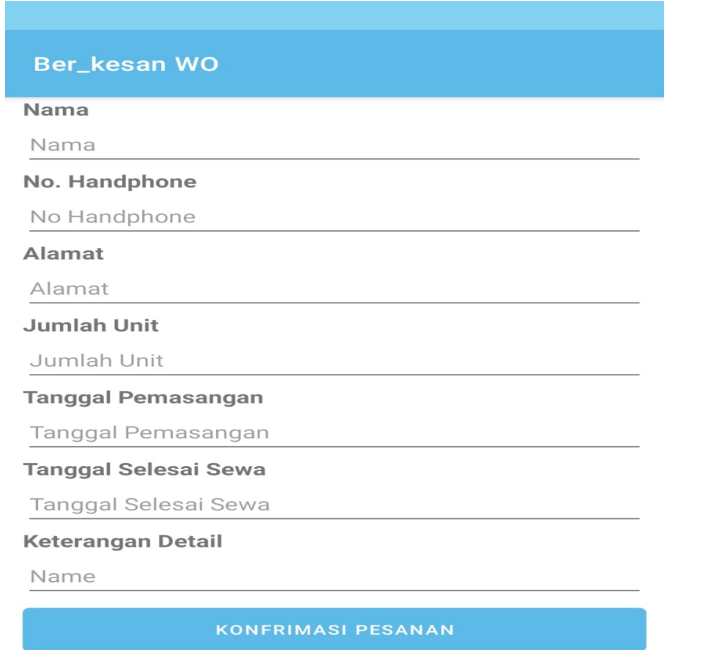

#### **Gambar 5.9**

10. Hasil Rancangan Detail Sewa Barang *User*

Berikut adalah tampilan halaman data sewa barang *User*. Setelah *User* mengklik tombol pesan yang dapat dilihat pada gambar 5.13 maka *User*

akan diarahkan ke halaman pengisian data sewa barang. Pada halaman ini terdapat beberapa atribut yang harus diisioleh *User* untuk dapat menyewa barang. Tampilan halaman data sewa barang *User* dapat dilihat pada gambar 5.10

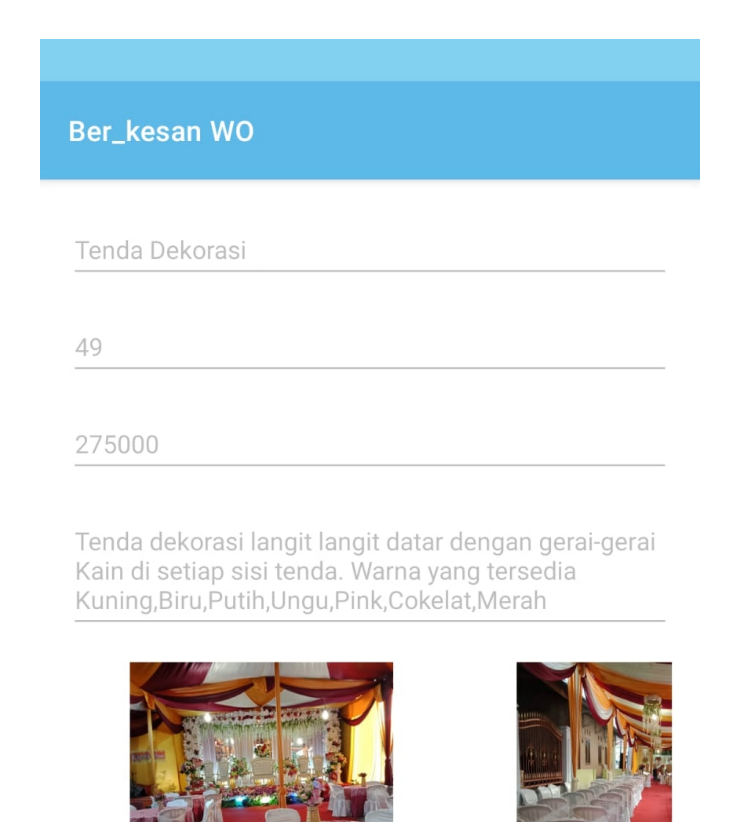

**Gambar 5. 10**

**PESAN** 

### 11. Hasil Rancangan Pesan Barang *User*

Berikut ini adalah tampilan halaman info sewa *User* pada aplikasi Berkesan WO. Di halaman ini *User* dapat melihat daftar sewa yang telah dilakukan oleh *User*. Tampilan halaman info sewa barang *User* dapat dilihat pada gambar 5.11

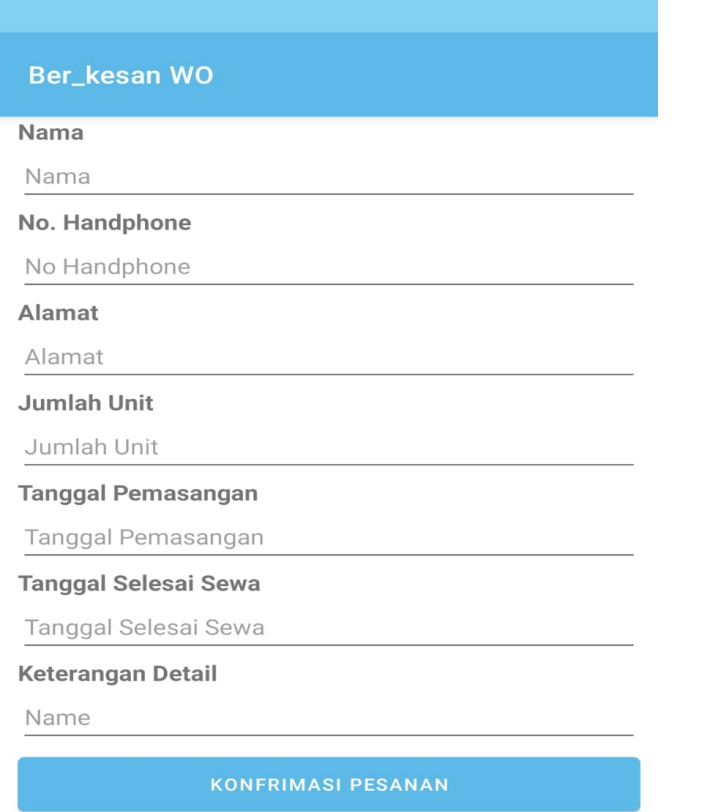

**Gamabr 5.11**

## **5.2 PENGUJIAN SISTEM**

Pengujian sistem adalah tahap pengujian terhadap hasil rancangan yang telah dibuat. Pengujian sistem meliputi pengujian rancangan input dan rancangan output. Berikut merupakan pengujian rancangan input:

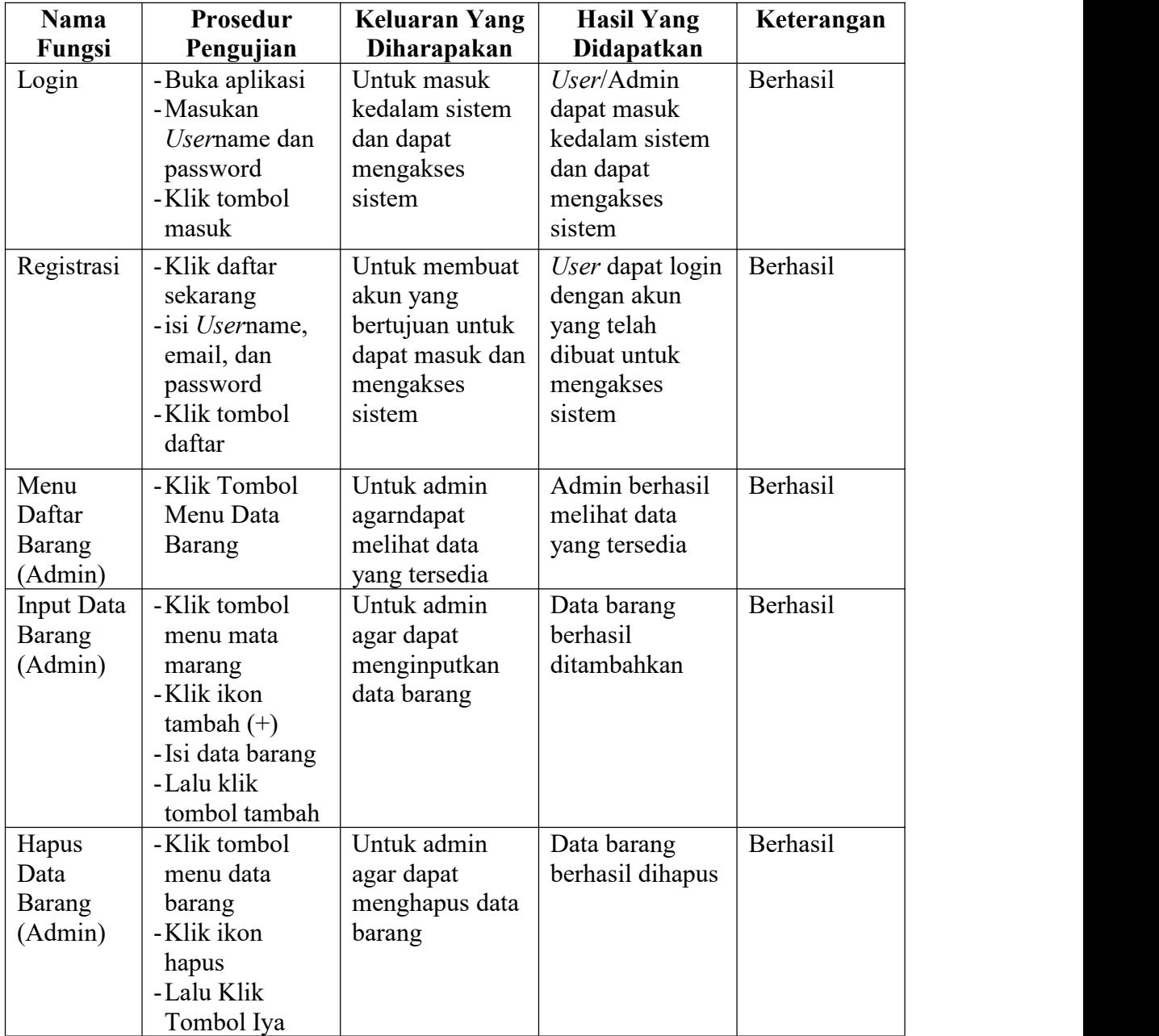

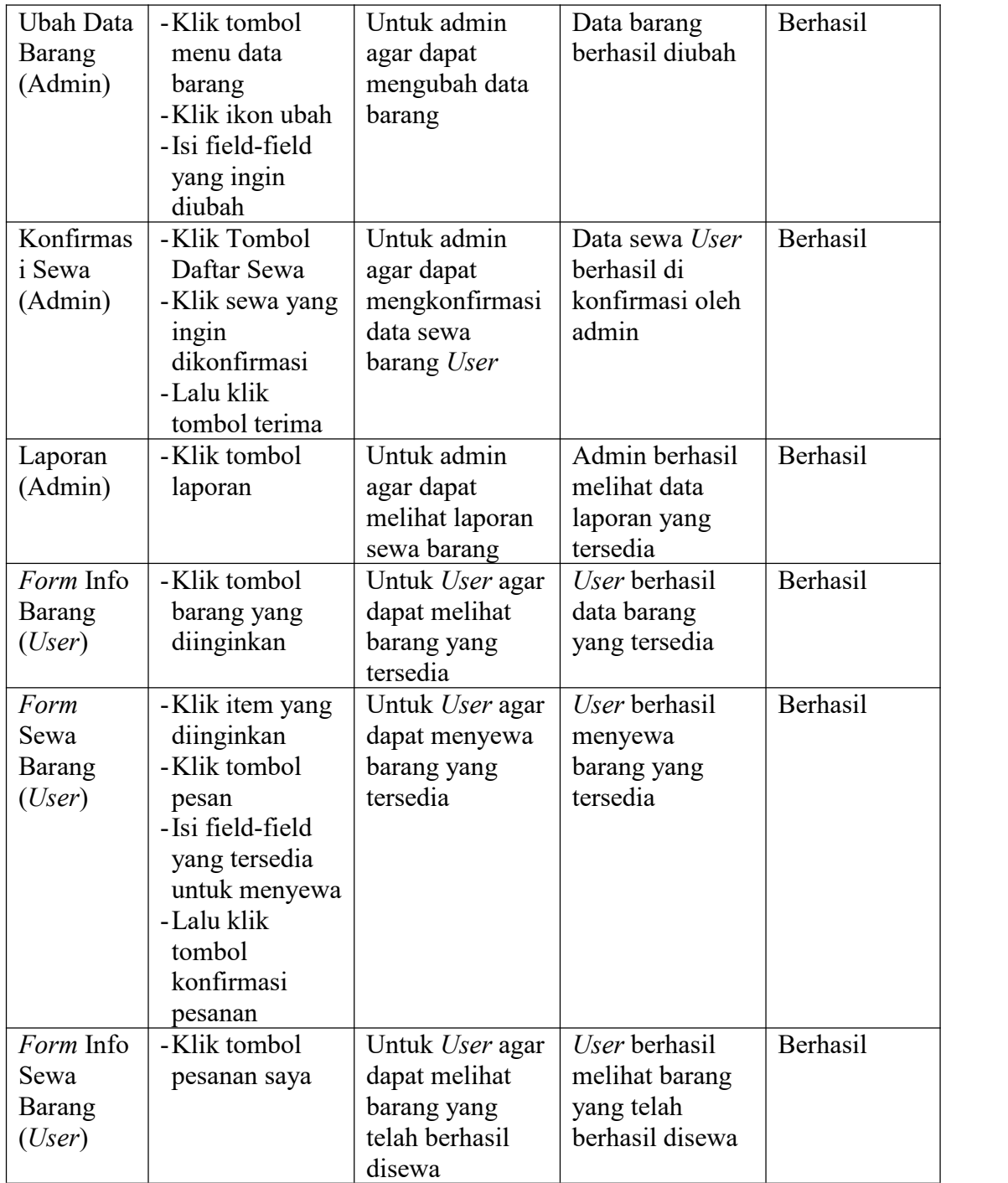

#### **5.3 ANALISIS YANG DICAPAI OLEH PERANGKAT LUNAK**

Setelah melalui proses implementasi dan pengujian pada aplikasi yang dibangun dan berbagai prosedur pengujian pada setiap modul yang ada pada sistem, kesimpulan yang didapat yaitu hasil yang diperoleh telah sesuai dengan yang diharapkan. Adapun kelebihan dan kekurangan dari program yang dibuat untuk Aplikasi *Wedding Organizing* Berbasis Android dapat dijabarkan sebagai berikut:

- 1. Mempermudah penyewaan barang-barang yang dibutuhkan untuk penyelengaraan pernikahan.
- 2. Pengolahan data-data yang ada disimpan pada sebuah database sehingga mempermudah penyimpanan data, karena data telah saling terintegrasi.
- 3. Sistem ini belum bisa melakukan pencarian barang.